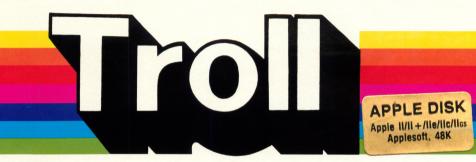

#### **Micro Courseware**

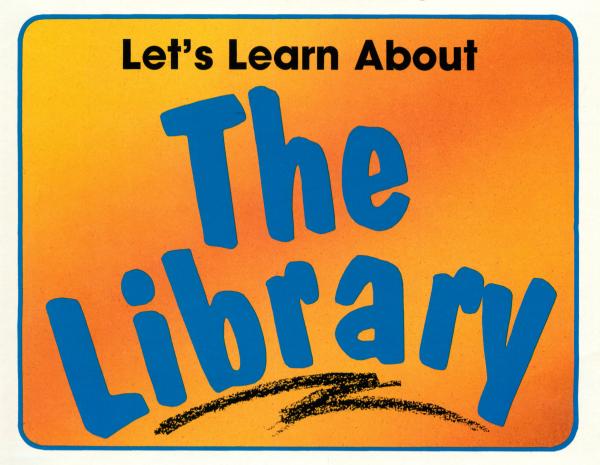

#### A TROLL LEARNING CENTER

**This unit contains:** a 3-disk micro-software program and a User's Guide.

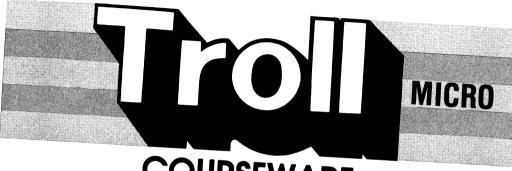

# COURSEWARE USER'S GUIDE

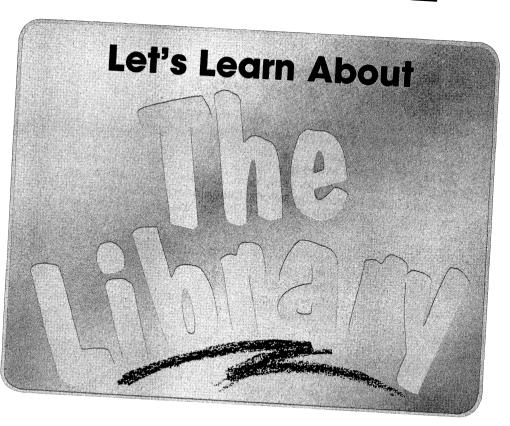

Troll Micro-Software

### Let's Learn About the Library Micro User's Guide

#### **System Requirements**

- 1. Apple IIc, IIe, II+, or II (with Applesoft and at least 48K of RAM).
- 2. One disk drive.
- 3. A TV set or video monitor (color is recommended).

#### **How to Use This Program**

Let's Learn About the Library is a comprehensive 3-disk program designed to help students get the most out of the library. Interactive lessons introduce the card catalog, show how to find information on title, author, and subject cards, and explain how books are arranged on the shelves. In a realistic simulation, students use their library skills to locate a particular book on the shelves.

#### **Getting Started**

Insert program disk #1 in the disk drive with the label facing up and the oval cutout facing away from you. Close the door on the disk drive and turn on the monitor and computer. The red light on the disk drive will light up as the program loads.

NOTE: Some Apple computers require that PR#6 be typed before the program begins loading.

When the program has loaded, the Troll logo will appear, followed by the title. The student is then asked to enter his or her name, and whether sound is desired. The drive will run for a moment, and the student will be asked if he or she has used the program before. If the answer is No, lesson A will load and run automatically. If the answer is Yes, the Lesson Menu will appear.

- A Introduction to the Card Catalog
- B Guide Cards
- C Catalog Cards
- **D** Nonfiction Books
- E Biographies
- F Fiction
- G Fiction, Biography, or Nonfiction
- H Finding a Book on the Shelves
- Finding a Book Simulation

To choose a lesson from the Lesson Menu, simply press the letter of that choice, and follow any instructions that appear. (Lessons A-C are on disk #1, lessons D-G are on disk #2, and lessons H and I are on disk #3. If the correct disk is not present, the student will be instructed to insert the correct disk and press return.) Then the lesson will automatically load and run.

#### **Special Keys**

CONTROL H Help

CONTROL | X | Return to the Lesson Menu

CONTROL O Turn Sound On or Off

#### The Lessons

Biography

or Nonfiction

The student takes an active part in each lesson, by responding to questions, choosing drawers in the card catalog, selecting guide cards, locating information on catalog cards, etc. Where appropriate, explanations are provided for incorrect responses.

Introduction to Introduces the card catalog and the kinds of catalog the Card Catalog cards.

Guide Cards Shows how guide cards can be used to help locate

catalog cards quickly.

Catalog Cards Explains in detail what information is found on subject,

title, and author cards.

Nonfiction Books Introduces the Dewey Decimal System and discusses the

ten main categories in which nonfiction books are

grouped.

**Biographies** Explains that biographies are grouped together on the

library shelves. Their call numbers may begin with the number 920, or the letter B (or in some libraries, the

number 92, or the numbers 920.1 to 928).

Fiction Shows that books of fiction are arranged alphabetically by

the authors' last names.

Fiction Provides practice in distinguishing between catalog cards

for books of fiction, biographical works, and nonfiction

books.

Finding a Book Offers an opportunity to practice locating the shelf on

on the Shelves which a given book will be found.

Finding a Book A realistic simulation in which the student is given the Simulation title, author, and subject of a book, after which he or she

must find the correct drawer in the card catalog, use the guide cards to find either the title card, author card, or subject card, locate the call number on the card, and then

locate the shelf on which that book will be found.

#### Care of Disks

The micro-software program is recorded on the magnetic coating of the program disk, which is permanently sealed inside a protective cover. Do not touch the surface of the disk that is visible through the oval cutout in the protective cover. When the disk is not in use, it should be returned to its own envelope and stored in a safe place away from dust, magnetic fields, and temperature and humidity extremes. Do not bend, staple, or write on the disk or its protective cover with ball point pen or pencil.

#### Warranty

Troll Associates provides a lifetime guarantee on Troll micro-software disks. If this program disk is accidentally damaged or ever fails to load or run, simply return it to us for a free replacement.

Apple II. II + . IIe. and IIc are registered trademarks of Apple Computer. Inc.

Troll Associates
100 Corporate Drive, Mahwah, N.J. 07430

## A TROLL LEARNING CENTER

Let's Learn About the Library is designed to help students develop the skills that will enable them to use library facilities efficiently.

Lively animations introduce the Dewey Decimal System and the card catalog, and demonstrate how to find information on subject, title, and author cards. Colorful tutorials explain the difference between biographies, fiction, and non-fiction, and show students how books are arranged on the shelves.

In a realistic "Finding a Book" simulation, students use the card catalog to locate subject, title, or author cards for specific books, find the call numbers, and then locate the book on the shelves!

#### THIS LEARNING CENTER CONTAINS:

- a 3-disk MICRO-SOFTWARE program
- •a User's Guide

#### TROLL ASSOCIATES

Mahwah, N.J. 07430